## HOW DO I CREATE A SUBMODULE?

Video Tutorial: [How do I create a submodule?](https://youtu.be/XNour7E-3pI)

From your course homepage, select "Content" on the navbar.

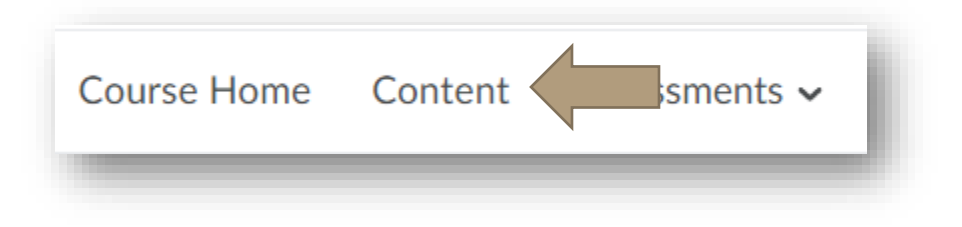

Choose the module in which you will add your submodules.

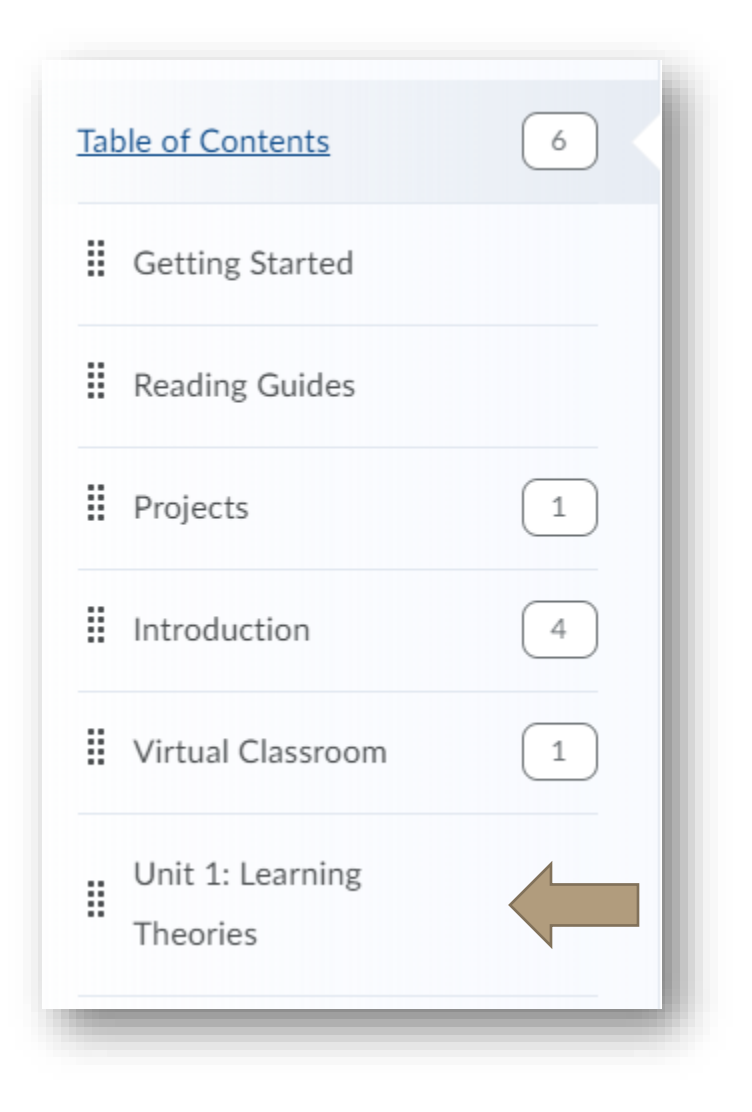

## HOW DO I CREATE A SUBMODULE?

Once inside the module, locate the space that says, "Add a submodule." Click into the space and type your submodule title. Press enter.

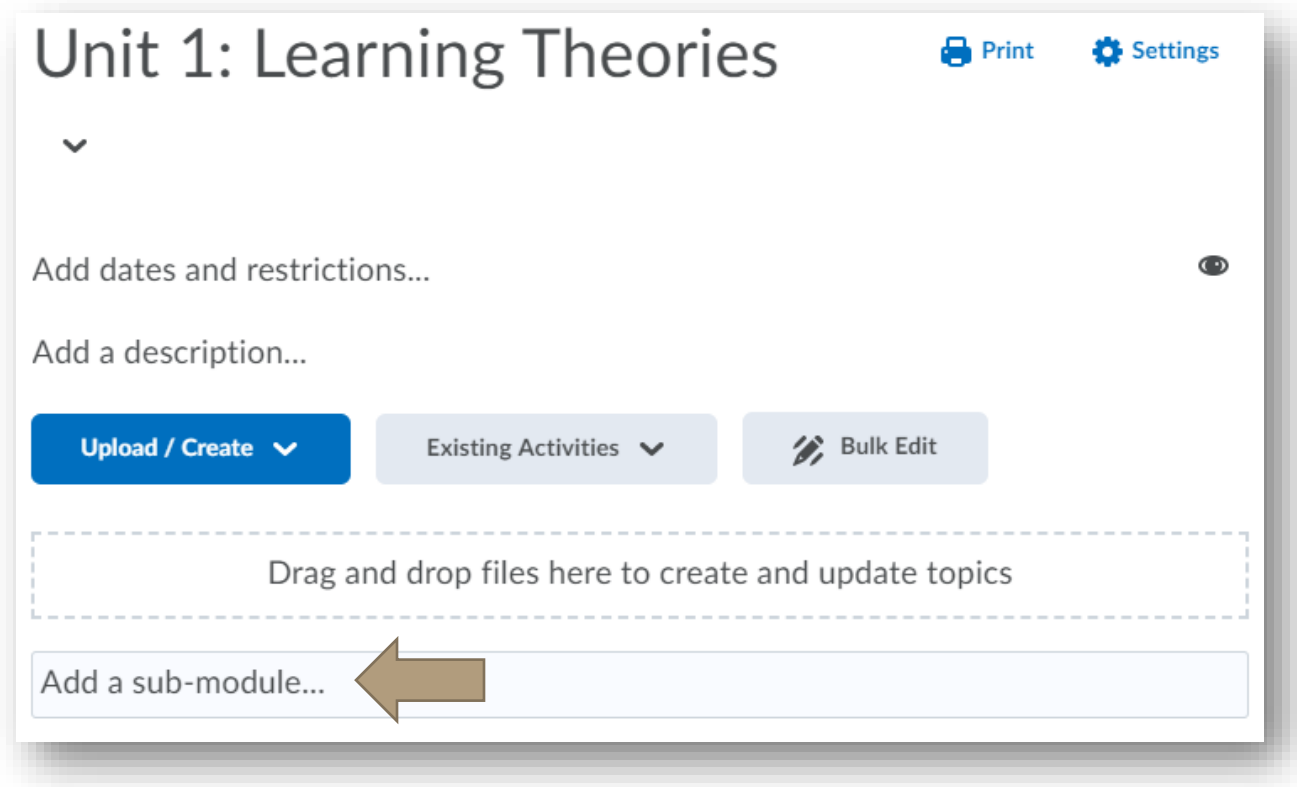

Your submodule will now appear, nested in your module.

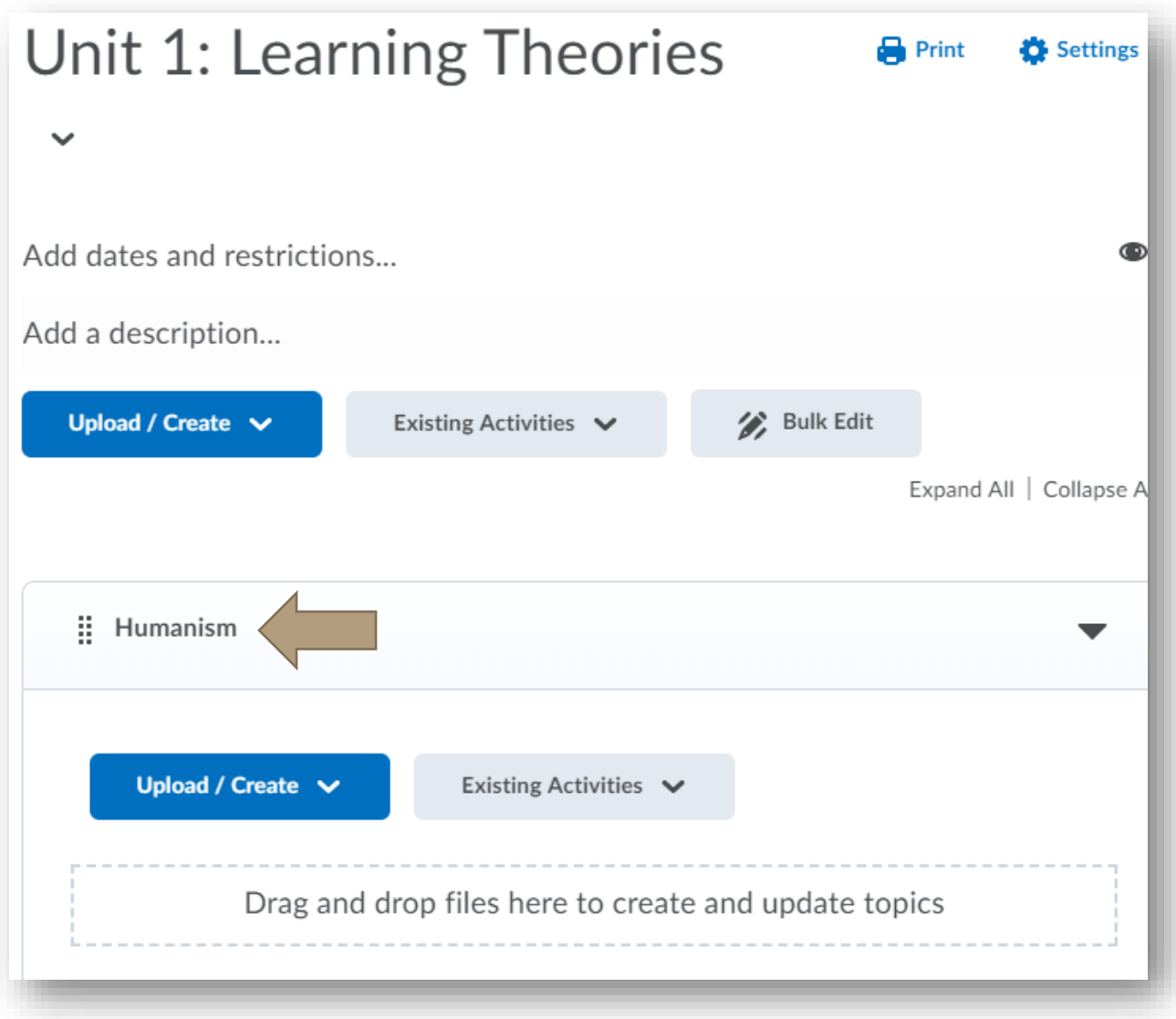

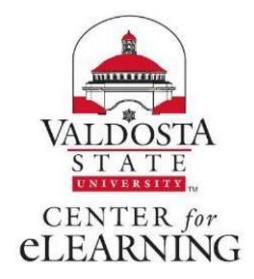